## How To Set Up A Minecraft Server

JavaScript has been disabled. JavaScript is disabled. Please enable JavaScript in your browser before continuing.

You are using an old browser. This browser may not display the correct website or some other sites. You should upgrade or use an alternative browser. Status Not open for further replies.

Prev 1 2 3 4 5 6

Next First Prev 5 out of 6 Go to Page

Go

Next Last

Denzel

Joined May 29, 2013,

May 29, 2013

- - #81

It says connection lost. Please help me hypixel

G

**GracezLOL** 

Joined May 30, 2013.

Messages 1

Reaction score 1

- - #82

How do I add another minecraft server? What should the ip be?

- May 30, 2013

- - #83

GracezLOL said: How do I add another minecraft server? What should the ip be? Click to expand...

I think you'd need to know more about things, portforwanding, and other stuff.

The second option would be to just rent a minecraft server. I have one for myself and 8 friends. It costs 5EUR per month. I can stop vanilla for a time and play an adventure game with them if I want.

D

DoctorBo0om

Messages #5

Reaction score 13

- - #84

I am playing on Mac. I wanted to create the server.properties directory to change the rules specified in the Map Description. After I completed the fourth line, however, nothing changed. I don't know where the server.properties.txt folder is located. I don't even know where the banned ips.txt, and banned-players.txt folders are located.

- Jun 13, 2013

- - #85

DoctorBo0om wrote: I'm using Mac. I wanted to create a server.properties folder in order to change the rules specified in the Map Description. After I completed the fourth line, however, nothing changed. I don't know where the server.properties.txt folder is located. I don't know where to find the banned.ips.txt & banned-players.txt subfolders. Click to expand...

Did you restart the server and stop it again? This should create them automatically...

- - #86

Johni0702 stated: You can also copy+paste it. To paste into the console, rightclick inside it then select "Paste". It will give you several IPs. Normaly, you want an IP that doesn't end with 0 or 1. Code: ipconfig /all > out.tmp & findstr "IPv4" out.tmp & del out.tmp

In my case my IP is 192.168.178.23 Here is what it looks like: Code: C:\Users\UserName>ipconfig /all > out.tmp & findstr "IPv4" out.tmp & del out.tmp IPv4- Adresse . . . . . . . . . : 192.168.178.23 (Bevorzugt) IPv4-Adresse . . . . . . . . . . : 192.168.56.1(Bevorzugt)

Click to expand...

All That I get is

IPv4 address. . . . . . . . . . . . : 192.168.2.8 (preffered) IPv4 Address . . . . . . . . . . . . : 25.130.208.111 (preffered)

- - #87

If you need to know how to make a server, I suggest what Watchig said. He said to rent a server, hypixel's servers are rented. I recommend mcprohosting. There are many dangers associated with hosting a server in your home. 1 you can be DDoS'd. I suggest using good hosts, like mcprohosting, because i'm pretty sure they offer DDoS prevention. They are also very affordable, so you don't have to burn out your computer battery.

Stone123

Sneebly

Joined Jan 21, 2013

Messages 1,110

Reaction score 2,140

- - #88

Why "Mc pro Hosting's" why not peak "Hosting's" or something?

- Jun 14, 2013

- - #89

Stone123 I don't know much about server hosts, but there are many bad ones. I'm trying to point him in a good direction regarding server hosts

Johni0702

Dedicated Member

Joined Sep 22, 2012

Messages 1,152

Reaction score 2,332

First one is your LAN IP. LAN IPs always start with 192.168. The second one is probably hamachi (which uses IPs starting with 25. or 5. ).

- 2

B

**Barl** 

Joined May 4, 2013

Messages 2

Reaction score 2

- - #91

Dubstep\_Charlie replied: I recommend Watchig's instructions if you need to know the steps to making a server. He said to rent a server, hypixel's servers are rented. I recommend mcprohosting. There are many dangers to running a server from home. 1. You can be DDoS'd. I recommend good hosts such as McProhosting. They offer DDoS protection. You can save your computer's battery by using mcprohosting Click here to expand...

Ah, but I'm already supporting my build team and do not need to incur additional mounting costs. Also, I am trying set up a local network server.

- - #92

I host a server with 1GB Ram at Getvisible. The server is located in Germany and I pay 5EUR per month for a stable server that can support 7+ people.

- - #93

Barl said: All that I get, is

IPv4 Address . . . . . . . . . . . . : 192.168.2.8 (preffered) IPv4 Address . . . . . . . . . . . . : 25.130.208.111

They don't work.

- - #94

Barl LAN servers are only over your network. Anybody on your network, or using the wifi, can connect to your LAN servers. For a more detailed guide, see here.

Watchig this is a good deal. But remember, one player usually eats up around 75-130 megabytes.

Dubstep\_Charlie

Joined Jun 13th, 2013

Messages 19

Reaction score 8

- Jun 15, 2013

- - #95

For multiple people to connect through portals and such, you need a program like BungeeCord. And it's not a plugin. It's also quite expensive. You cannot host more than one server from one computer (unless your multi-homed machine is enabled). Mcprohosting hosts servers such as hypixel.

- - #96

How can I update the server 1.4.7?

Please help

- - #97

- - #98

selim replied: How can I update my server? [Minecraftservers.quest](https://minecraftservers.quest/) I have it 1.4.7.

Please click to expand...

My friend, be patient. Just download the actual server.jar file from the mojang website. Once you have copied your map, you can now use it. Follow the Tutorial, but use your old server's map instead.

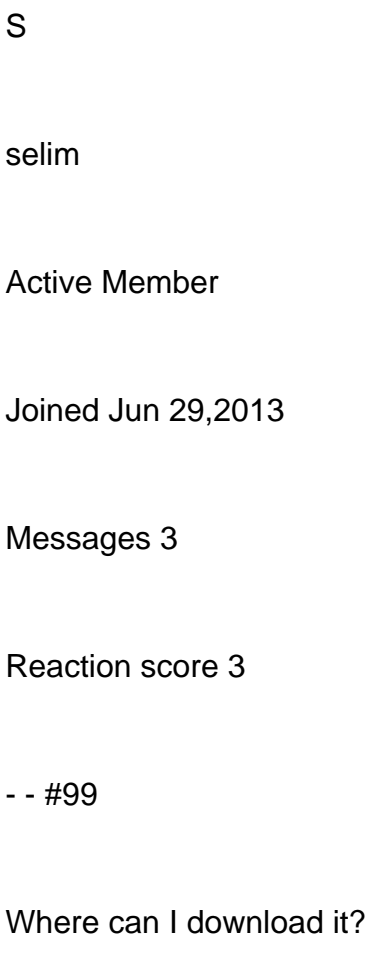

- 1

ugster

Well-Known Member

Joined Sep 25 2012

Messages 144

Reaction score 364

- Jun 29, 2013

- - #100

selim asked: From where can i get it? Click to expand...